## **101-2** 中原大學學生至臺北醫學大學校際選課程序

## 一、臺北醫學大學課程查詢:

1.臺北醫學大學查詢課程網址為:可由北醫首頁進入,點選『學生』→『學習 **\_** [課務](http://www.tmu.edu.tw/user/student_function.asp#1#1)**&** [成績](http://www.tmu.edu.tw/user/student_function.asp#1#1) **\_** [課程時間、地點查詢』](https://acadsys.tmu.edu.tw/pubinfo/pubinfomain.asp)→ 課程快速查詢/系所課程查詢/全英語課程查詢 ([http://www.tmu.edu.tw/v3/app/super\\_pages.php?ID=research&Sn=7](http://www.tmu.edu.tw/v3/app/super_pages.php?ID=research&Sn=7)), 進入此項目即可查詢各系

開課科目。

2.上課時間:例 408 第一個數字 4 表示星期四, 第二個數字以後 08 表示第 8 節。

\* 節次時間對照表:

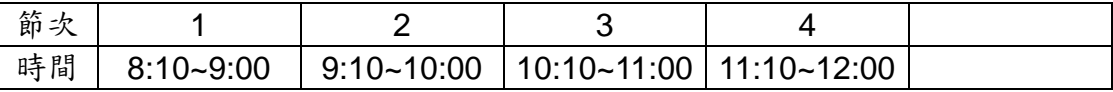

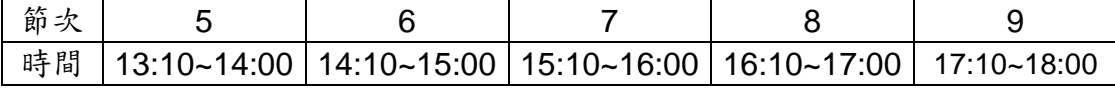

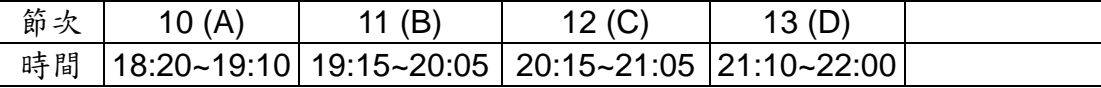

## 二、修課程序:

- **1.** 申請:依本校校際選課辦法辦理,學生持申請表至本校課註組申請,申請表請 至校際選課系統列印,申請通過者,不需繳交學分費。
- **2.** 選課:經臺北醫學大學課務組接受選課後,學生即完成跨校選課作業。另除因 開課人數不足停開外,不得辦理退選。
- **3.** 回覆:臺北醫學大學課務組確認申請結果。 接 受 選 課 :中原大學課註組 e-mail 通知申請同學接受選課。 不接受選課:中原大學課註組通知申請同學另選其他課。
- **4.** 上課:選課完成後,於 **2** 月 **18** 日以後開始至臺北醫學大學上課,其授課、考試、 成績、補考等相關規定,均依臺北醫學大學學則規定辦理。
- **5.** 成績處理:學期結束,由臺北醫學大學註冊組將成績寄送中原大學課註組。

## ※ **102** 年 **2** 月 **27** 日以後臺北醫學大學停止受理跨校選課申請 ※